### WELCOME TO BEAVERTON HIGH SCHOOL

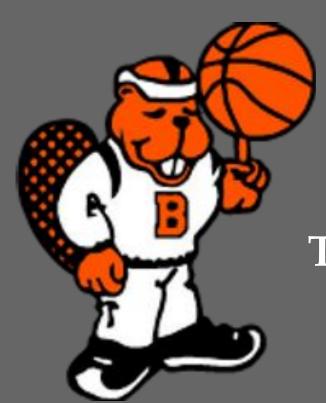

# USING THE ONLINE PAYMENT SYSTEM

TO REGISTER AND PAY FOR ATHLETICS

The online payment system link can be found on the *Beaverton High School website* in multiple places. Here is one page you will find it. Click on the *Athletics* Tab then on the *Athletic Registration* in the side bar.

ABOUT US ACADEMICS ACTIVITIES ATHLETICS CONNECT

## ATHLETIC REGISTRATION

Hey There! Are you ready to get involved in Athletics?

**REGISTER FOR FALL 2022 SPORTS NOW!** 

Keep scrolling to find out how.

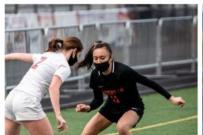

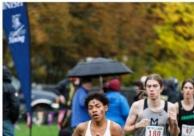

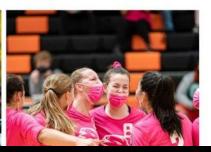

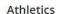

General Information

**Athletic Registration** 

Teams

Summer Camps

League Awards

Community Sponsored Club Sports

**BHS Supporters** 

Donate

Features & Highlights

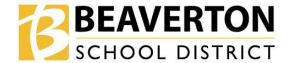

Schools District Students ∨ Families ∨ Community ∨ Staff ∨

Translate ⊗ Safety Tipline What can we help you find?

ABOUT US SCHOOL BOARD DEPARTMENTS GET INVOLVED CONNECT JOBS

#### ONLINE PAYMENT SYSTEM

The Beaverton School District has implemented a new Online Payment System for all schools. Using a Visa, Discover, or Mastercard debit or credit card, you may make secure online payments for your students with no transaction fees. You can access the Online Payment System at <a href="https://or-beaverton.intouchreceipting.com">https://or-beaverton.intouchreceipting.com</a> to pay:

- Student fees athletic, student body, band, field trip, etc.
- Fines lost library book, lost textbook
- · Donations to programs and activities

To access the Online Payment System, you will need an active ParentVUE account. If you do not have a ParentVUE account, contact your school for an Activation Key code. Once the ParentVUE account is created, it may take up to 24 hours for the Online Payment System account to be activated. For more information on ParentVue, please visit the ParentVUE page.

ONLINE PAYMENT SYSTEM

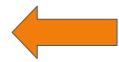

#### **Business Services**

District Annual Budget

2021-22 Budget Year

2020-21 Budget Year

2019-2020 Budget Year

Financial Report & Audit

**Online Payment System** 

Parent and Non-Profit Groups

Procurement and Contracting

First Time Set-Up

Navigating the System

When you login use the SAME username as you use for your ParentVue account. If you are new to the OPS you may also set up your account here.

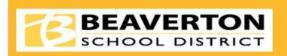

**Online Payme** 

Click here to access Instructions for additional help setting up or additional instructions on navigating the system.

Nutrition Services is a separate system. For meal purchases please go here.

#### Use of the Online Payment System requires a ParentVUE account:

- 1. If you do not currently have a ParentVUE account, please contact your school to obtain your activation key.
- 2. Then CLICK HERE to begin the process to activate your ParentVUE account.
- 3. It takes up to 24 hours after creating your ParentVUE account before ParentVUE syncs with the Online Payment System.
- 4. After the sync you can create an Online Payment System login.
- 5. Reminder, your User Name is the same as your ParentVUE account. The Password may or may not be different depending on what you set up.

#### With an active ParentVUE account, you can click below to set up your Online Payment System account.

Click here to setup your Account

Returning Users Log-In:

Parents/Guardians log in below to make online payments for students.

User Name | donna\_smoot@beaverton.k12 |
Password | Sign In

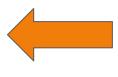

# Choose your Student who you are registering for.

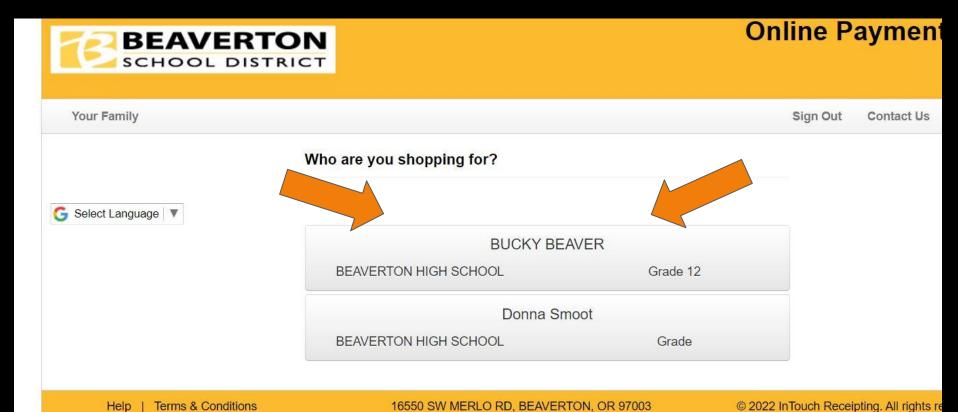

#### Choose the item you're shopping for.

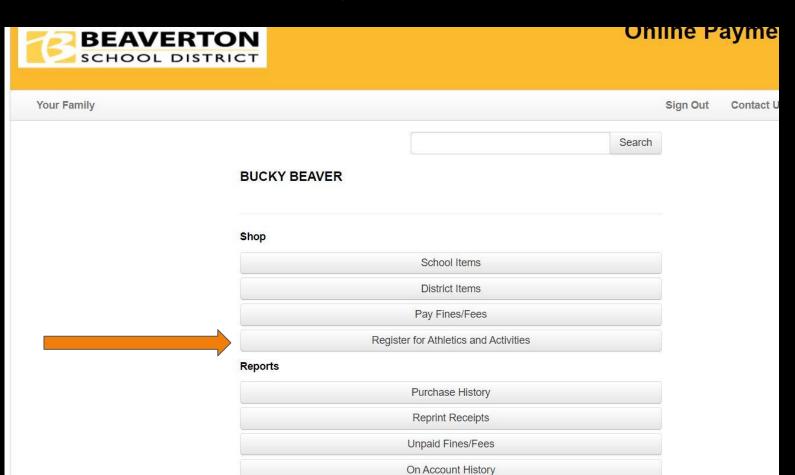

Donna Smoot

#### **BUCKY BEAVER**

BEAVERTON HIGH SCHOOL

- BUCKY's Programs
- Find Programs
- Settings

# Choose your student's programs.

# Click on Manage next to the registration you want to complete.

Fees will be assessed after you have been placed on the squad.

Steps in this registration: 5

5/5 Awaiting Submission

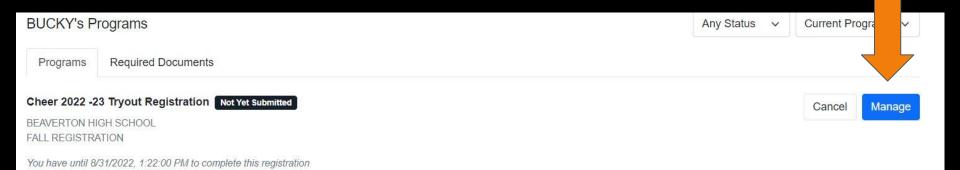

# You are now ready to complete the forms!

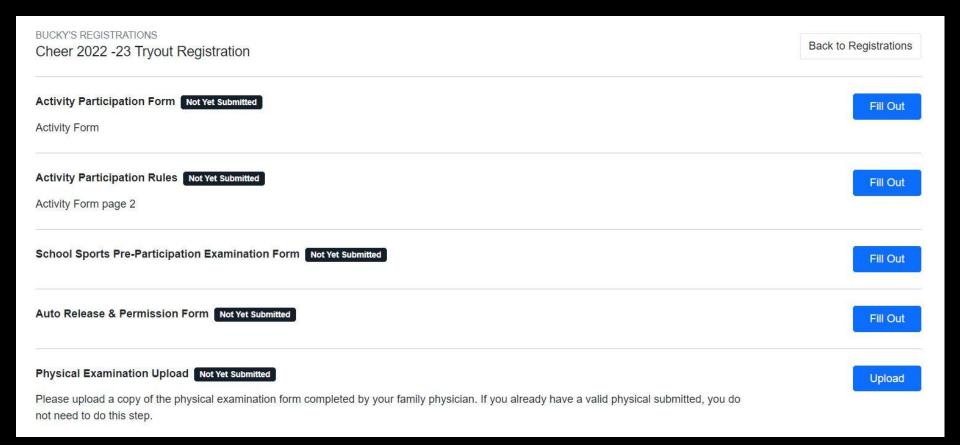